# **QGIS Application - Bug report #20213 Network setting doesn't follow proxy settings for web access in Windows 10**

*2018-10-25 09:24 AM - Christoph Candido*

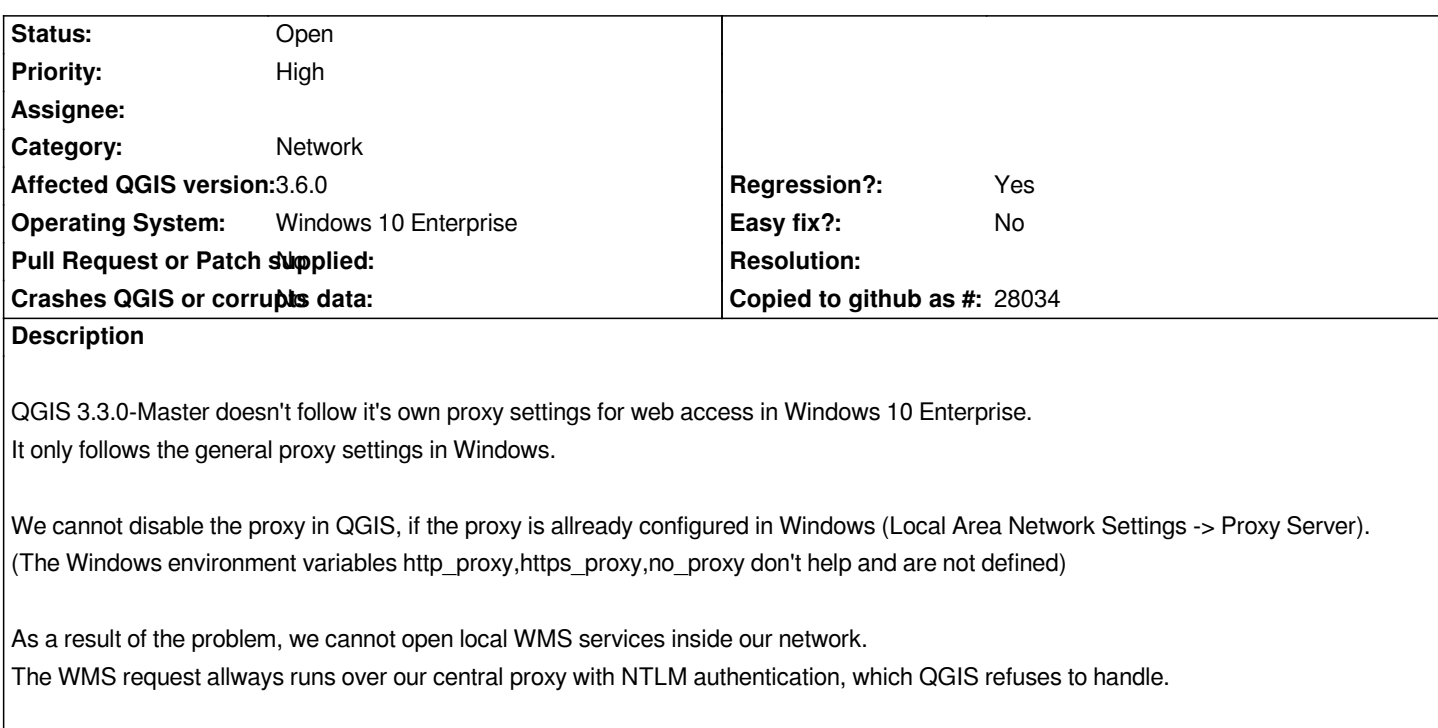

# **Associated revisions**

# **Revision cf1cf0fe - 2019-01-29 07:08 PM - Nyall Dawson**

*Fix empty strings in proxy exclude list results in proxy being skipped for ALL hosts*

*Fixes #20213*

#### **Revision 34625110 - 2019-02-01 10:07 AM - Nyall Dawson**

*Fix empty strings in proxy exclude list results in proxy being skipped for ALL hosts*

*Fixes #20213*

*(cherry picked from commit cf1cf0fe455a42edf6db4ab9fa07c1ad641b16cb)*

## **History**

# **#1 - 2018-10-27 10:10 AM - Saber Razmjooei**

- Subject changed from QGIS 3.3.0 doesn't follow proxy settings for web access in Windows 10 to Network setting doesn't follow proxy settings for web *access in Windows 10*

#### **#2 - 2018-10-27 05:24 PM - Giovanni Manghi**

*- Category changed from Windows Package to Network*

*- Assignee deleted (Jürgen Fischer)*

*- Priority changed from High to Normal*

#### **#3 - 2018-11-27 02:34 PM - Uwe Schmitz**

*This Bug is a real show stopper for me. It seems that QGIS doesn't take notice of the URL exception list made in options network dialog.*

*In QGIS2.18 it works like a charm. So I think this* **is** *a regression, should have high priority and IMHO is easy to fix (e.g. take the code from 2.18). At last I may mention that I work with Win7. So the OS for this bug ist not Win10 solely.*

## **#4 - 2018-11-27 03:04 PM - Giovanni Manghi**

- *Regression? changed from No to Yes*
- *Priority changed from Normal to High*
- *Affected QGIS version changed from 3.3(master) to 3.4.1*

#### **#5 - 2019-01-29 07:42 AM - Nyall Dawson**

- *Status changed from Open to In Progress*
- *Assignee set to Nyall Dawson*

#### **#6 - 2019-01-29 07:07 PM - Nyall Dawson**

- *Status changed from In Progress to Closed*
- *% Done changed from 0 to 100*

*Applied in changeset commit:qgis|cf1cf0fe455a42edf6db4ab9fa07c1ad641b16cb.*

## **#7 - 2019-03-12 01:36 PM - Uwe Schmitz**

*In nersion 3.6.0-1 the bug is still present. It's not possible to access URLs from exception list if a HttpProxy is set. It seems that QGIS continues to ignore the exception list.*

## **#8 - 2019-03-12 02:48 PM - Christoph Candido**

*- Status changed from Closed to Reopened*

*Unfortunately, the bug is still present. QGIS continues to ignore it's own Proxy Settings. It always takes the Proxy Settings from Windows.*

#### **#9 - 2019-03-12 02:53 PM - Giovanni Manghi**

- *Affected QGIS version changed from 3.4.1 to 3.6.0*
- *Status changed from Reopened to Open*
- *Assignee deleted (Nyall Dawson)*

#### **#10 - 2019-03-16 07:14 PM - Christoph Candido**

*- File Capture.JPG added*

*The Proxy Setting mechanism is fine, only the exclusion of our internal servers is ignored.*

*May be the source of the problem is the change from QString to QStringList for the value of proxyExcludedUrls (see attachment).*

**Files**

*Capture.JPG 22 KB 2019-03-16 Christoph Candido*